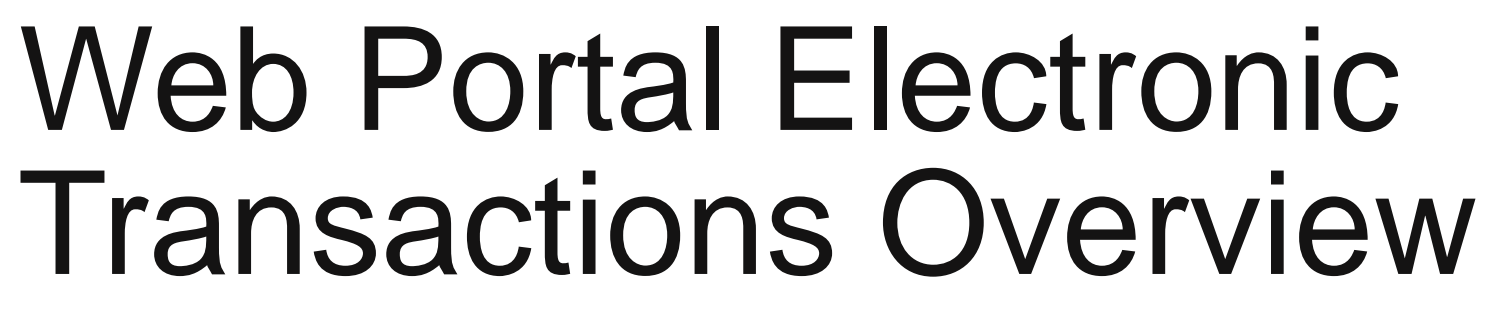

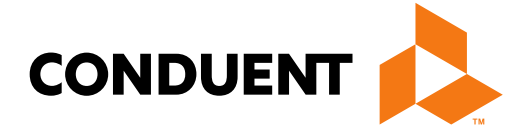

### **Conduent Government Healthcare Solutions**

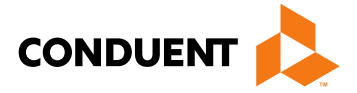

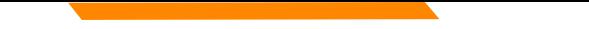

### Purpose

The purpose of the web portal transaction overview is to familiarize providers with the electronic features available on the NM Medicaid web portal.

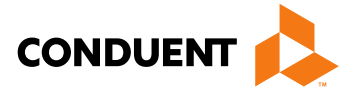

## **Objectives**

We will review the following:

- Provider Information
- FAQs
- Electronic Submissions Through the Web Portal
- Web Registration
- Provider Enrollment

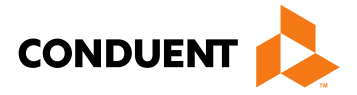

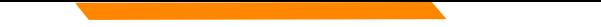

### Introduction of HIPAA

The Health Insurance Portability and Accountability Act of 1996, known as HIPAA, was enacted on August 21, 1996, as an attempt to incrementally reform the healthcare system. The goal was to simplify and streamline the burdens of healthcare. The most widely known portion of the law is the Administrative Simplification Section which includes requirements for the following:

- Standardization of electronic patient health, administrative and financial data
- Privacy
- Security standards protecting the confidentiality and integrity of individually identifiable providers
- Unique health identifiers for individuals, employers, health plans and health care providers

## Why Utilize Electronic Transactions?

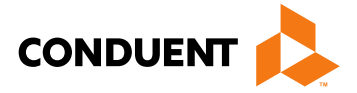

The push for administrative simplification originated in the health insurance industry as a way to standardize the claims processing and payment cycle, the eligibility and enrollment cycle, and even health insurers' billing.

It is important to note that HIPAA does not require physicians to conduct transactions electronically. However, if they conduct any electronic transactions, they must submit these transactions according to HIPAA standards.

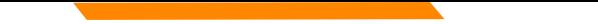

## Billing Electronically through EDI

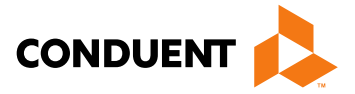

For questions regarding billing via Electronic Data Interchange, please reference the HIPAA 5010 Transactions Overview PowerPoint which is located on the NM Medicaid portal in the Provider Information section. It can be found on the following link:

<https://nmmedicaid.portal.conduent.com/static/ProviderInformation.htm#TrainingPresentations>

# Provider Information

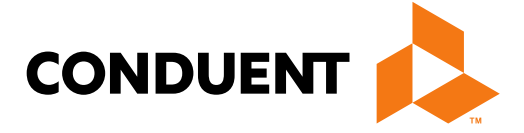

### Provider Information & FAQs

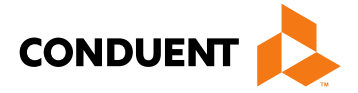

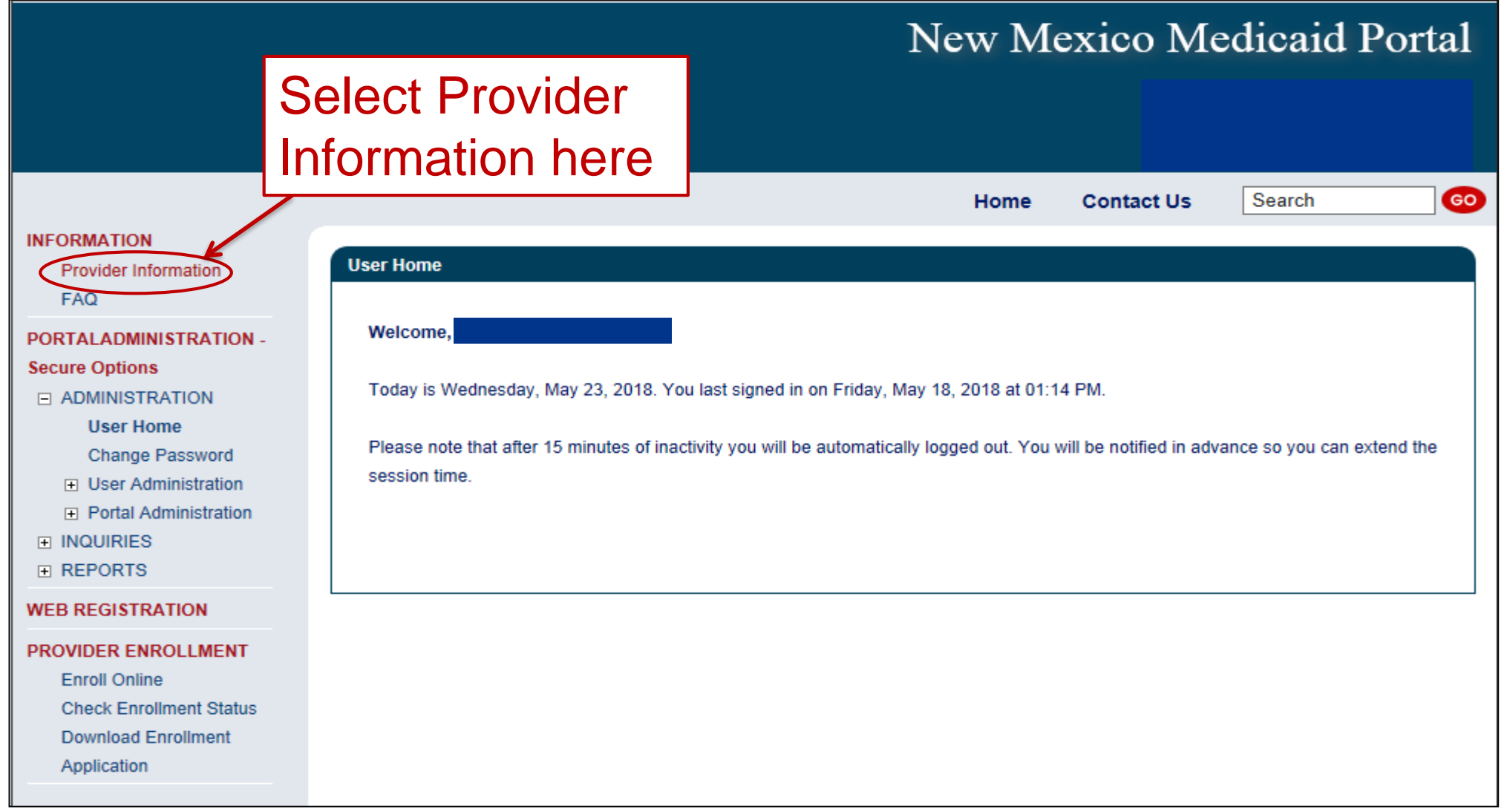

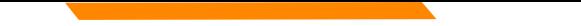

### Provider Information

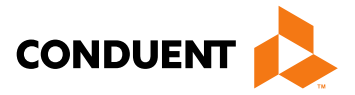

The Provider Information section is a resource for providers who are already enrolled as participating or looking to

become NM Medicaid providers. [https://nmmedicaid.portal.conduent.com/static/ProviderInformation.htm#sandbox\\_title](https://nmmedicaid.portal.conduent.com/static/ProviderInformation.htm#sandbox_title)

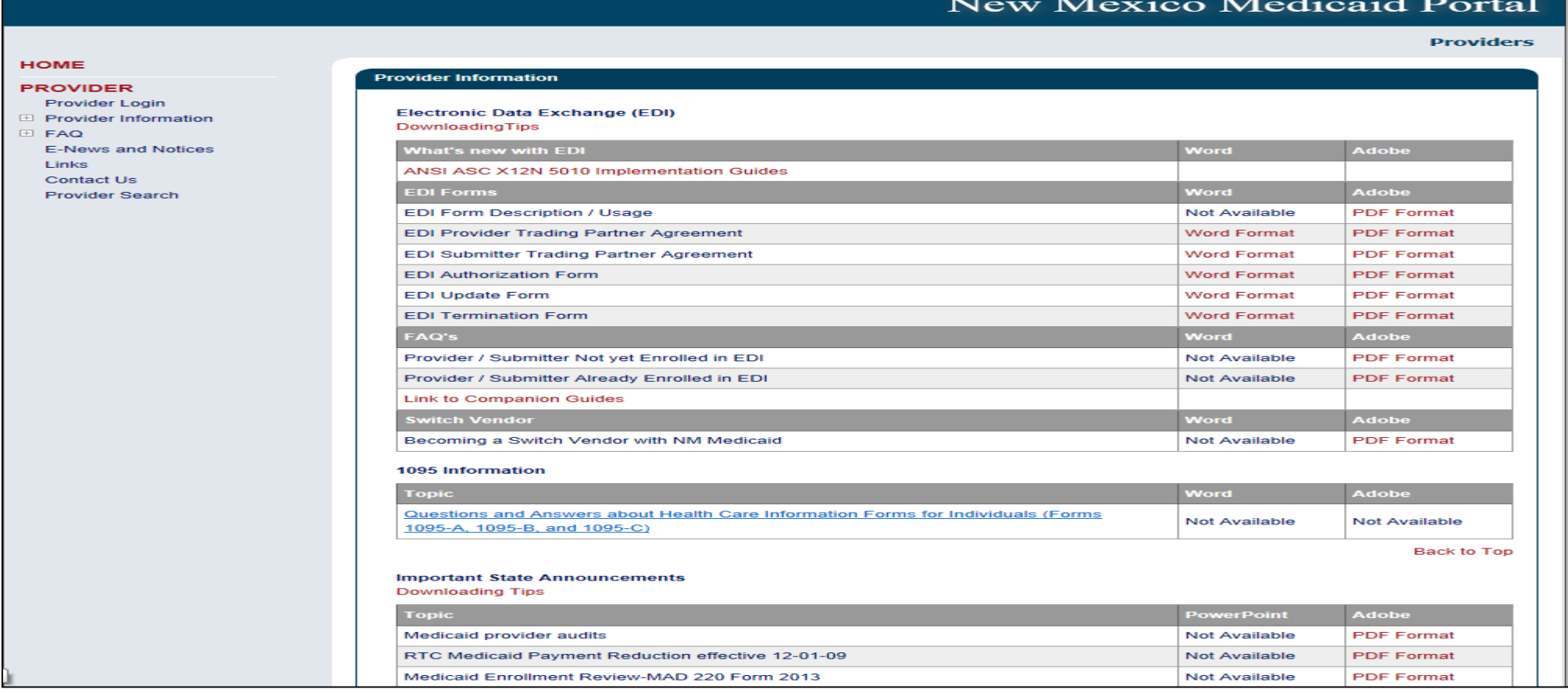

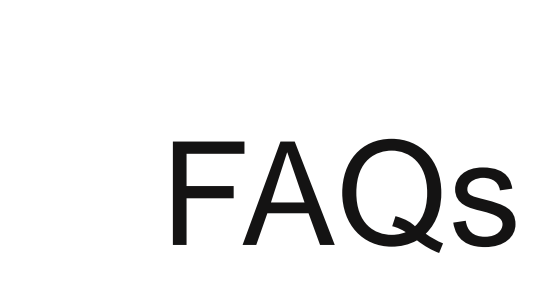

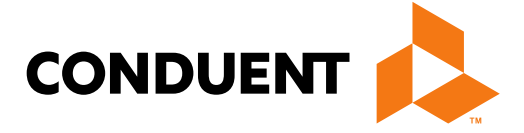

### FAQs

the control of the control of the control of

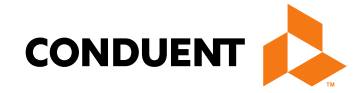

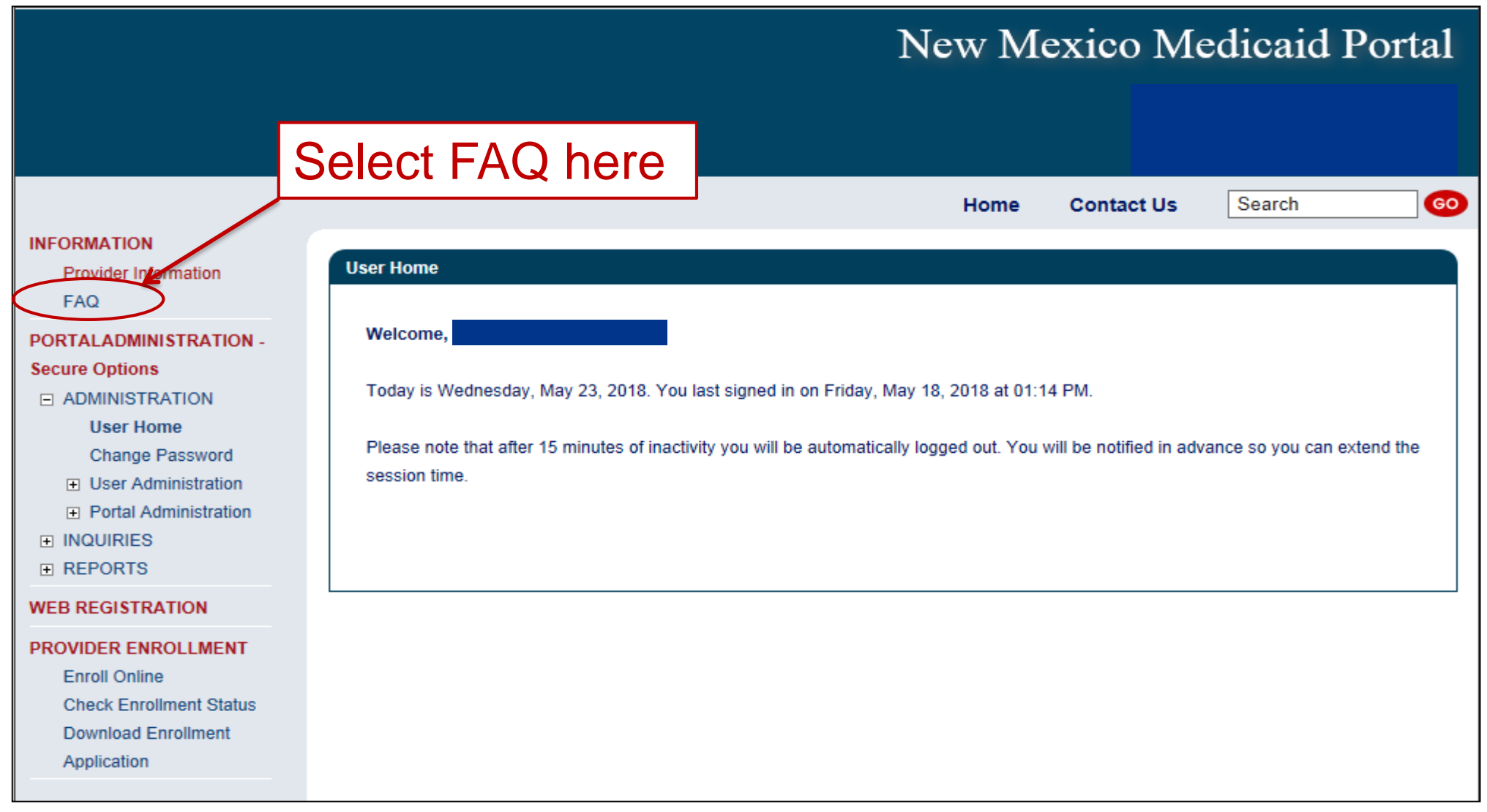

### FAQs

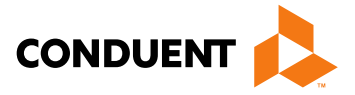

The FAQ section poses general web portal questions that providers might encounter when trying to navigate the NM

Medicaid web portal.<https://nmmedicaid.portal.conduent.com/static/FAQ.htm>

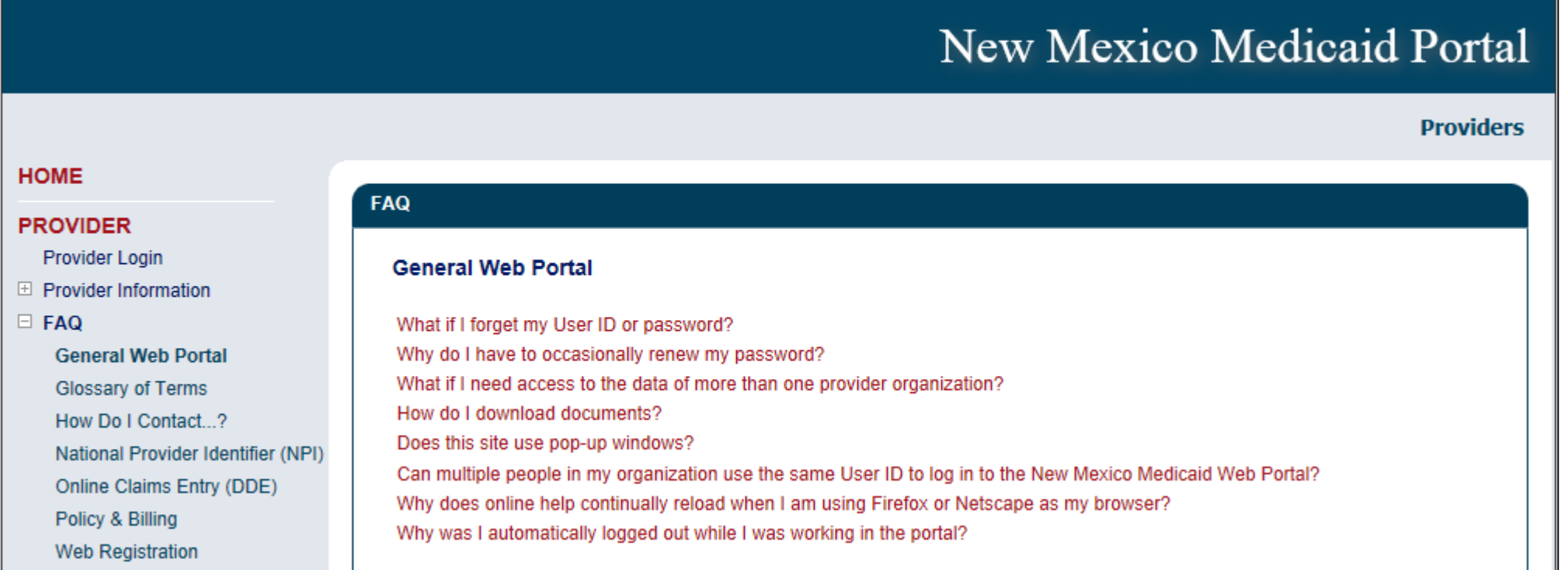

# FAQs

### What if I forget my User ID or password?

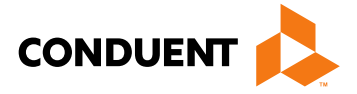

Contact your Master Administrator, click on the "I forgot my Password" link, or contact the HIPAA Help Desk at (800) 299-7304.

• Why do I have to occasionally review my password?

For security reasons, your password expires every sixty (60) days. You will receive prompts to change your password five (5) days prior to its expiration.

• What if I need to access the data of more than one provider organization? Since your user ID can be associated with multiple organizations, the Master Administrator of each organization will have to associate your user ID with each organization.

### FAQs (continued)

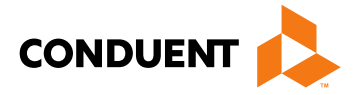

• How do I download documents?

Move the mouse cursor over the name of the document and press right mouse key. Choose "Save Target As" or "Save Link As" and save to your PC.

• Does this site use pop-up windows?

• Can multiple people in my organization use the same User ID to log in to the NM Medicaid Portal? No, each user should have his/her own unique User ID since there can only be one active portal session per User ID.

Yes, the inactivity warning message is a pop-up window. You should disable all pop-up blockers for this site only. If you do not, after 15 minutes of inactivity, you will be automatically logged out of the site without receiving a warning.

### FAQs (continued)

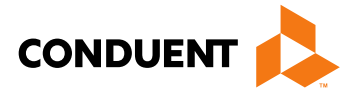

- Why does online help continually reload when I am using Firefox or Netscape as my browser? This is a known issue with the third-party software used to author the portal's online help. The only workaround is to use a different browser program, such as Internet Explorer.
- Why was I automatically logged out while I was working in the portal? If you are inactive for 10 minutes and receive the Session Timeout Warning pop-up but continue working without clicking the 'Continue Working' button, you will be automatically logged out 5 minutes after receiving the warning. To avoid this, please be sure to click the 'Continue Working' button when you receive the warning message.

# Electronic Submissions Through the Web Portal

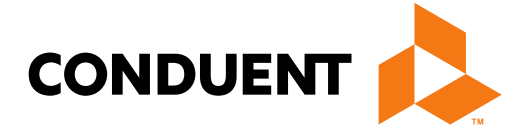

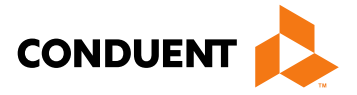

### NM Medicaid Web Portal

By creating an account and logging in to the New Mexico Medicaid Web Portal, users can do the following:

- 1. Submit CMS-1500, UB-04, and ADA Dental Claims.
- 2. Adjust claims (originally submitted via the Web Portal) that have paid and need to be corrected.
- 3. Void a claim (originally submitted via the Web Portal) that has paid.
- 4. Rebill a claim (originally submitted via the Web Portal) that has denied.
- 5. Check a client's eligibility.
- 6. Check claim status.
- 7. Check Prior Authorization status.
- 8. Check Payment History.
- 9. Retrieve Remittance Advices (RAs).
- 10. Submit update requests to the provider record.

\* Please note unlike HIPAA 5010 transactions, the New Mexico Medicaid Web Portal is limited to one claim entry or client eligibility inquiry at a time. Use Electronic Data Exchange (EDI) Transactions to submit multiple inquiries or claims at once (batch transactions).

## Getting Access to Bill on the Web Portal

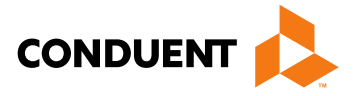

- If you are currently not registered on to the New Mexico Medicaid Web Portal you can create an account using either your active New Mexico Medicaid Provider ID or your NPI using the following link: <https://nmmedicaid.portal.conduent.com/webportal/webRegistration/webRegStart>
- If your New Mexico Provider ID or NPI is currently registered on the New Mexico Medicaid Web Portal but you do not have access to log in to the Web Portal please contact your Master Administrator.
- If you do not know if your Provider ID or NPI is registered on the New Mexico Medicaid Web Portal or if you do not know who your Master Administrator is, you can contact the Consolidated Customer Service Center (CCSC) Helpdesk for further assistance at (800) 299-7304 or by email at [HIPAA.desknm@state.nm.us](mailto:HIPAA.desknm@state.nm.us).

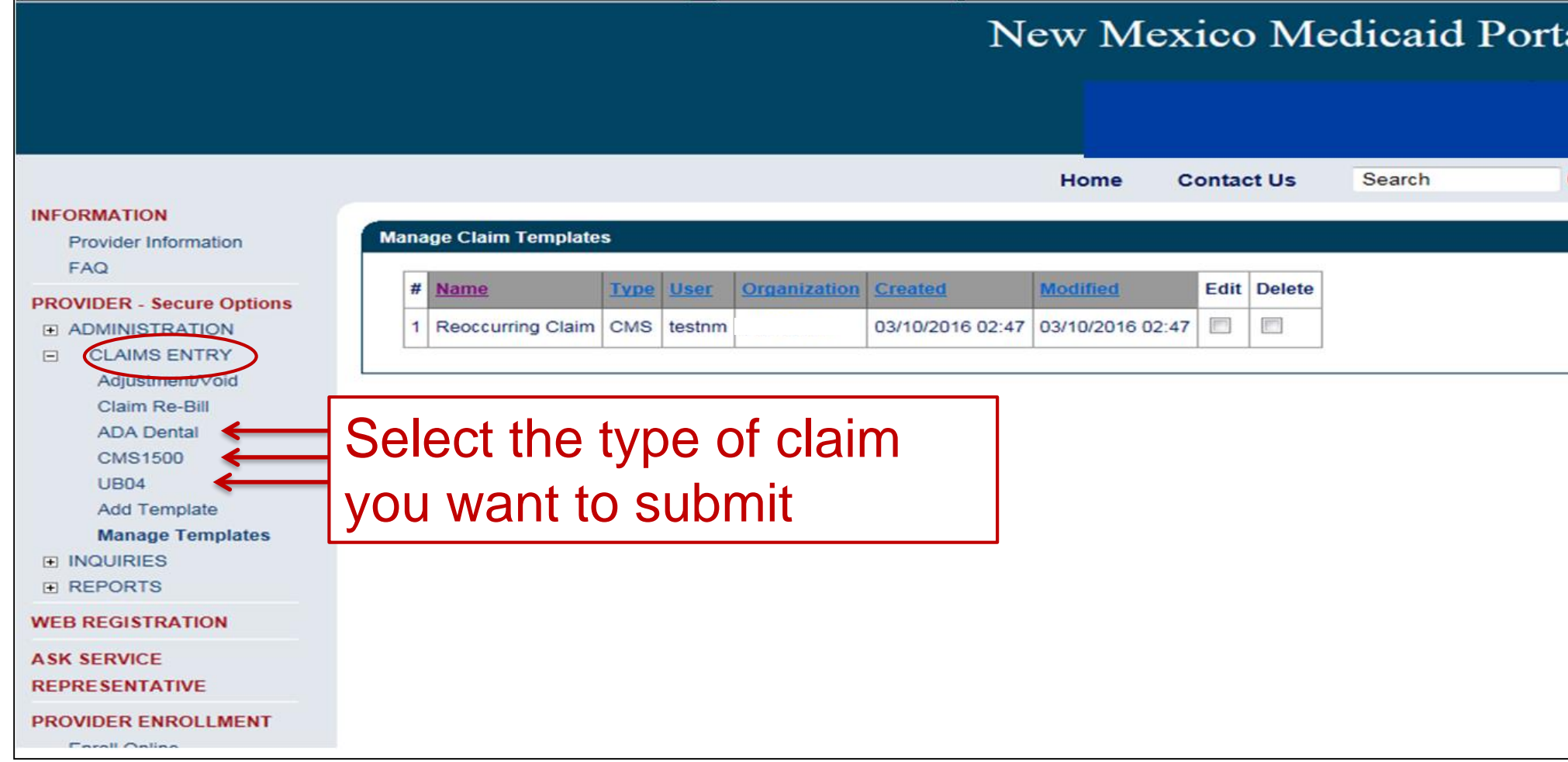

## Submitting a Claim on the Web Portal

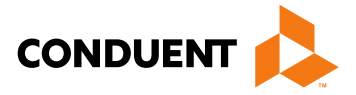

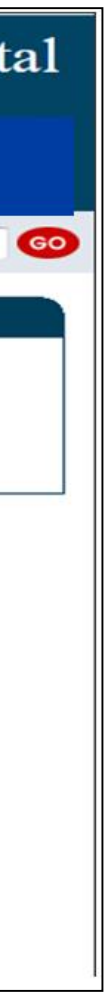

• To submit a claim on the Web Portal, click on the "Claims Entry" option when logged in to your account.

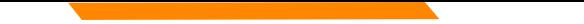

## Submitting a Claim on the Web Portal

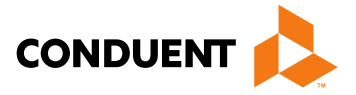

For further Instructions on submitting claims on the Web Portal, review the Training Presentations on the Web Portal under "Provider Information" found here:

<https://nmmedicaid.portal.conduent.com/static/ProviderInformation.htm#TrainingPresentations>

These training presentations cover how to bill the following claim types in detail:

- CMS-1500
- UB-04
- ADA Dental

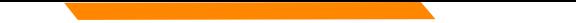

### Submitting an Adjustment Request on the Web Portal

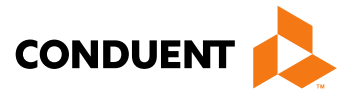

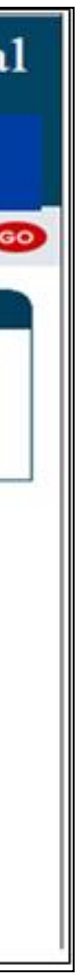

To submit an adjustment request, click **Adjustment/Void** under "Claims Entry" when logged in to your account.

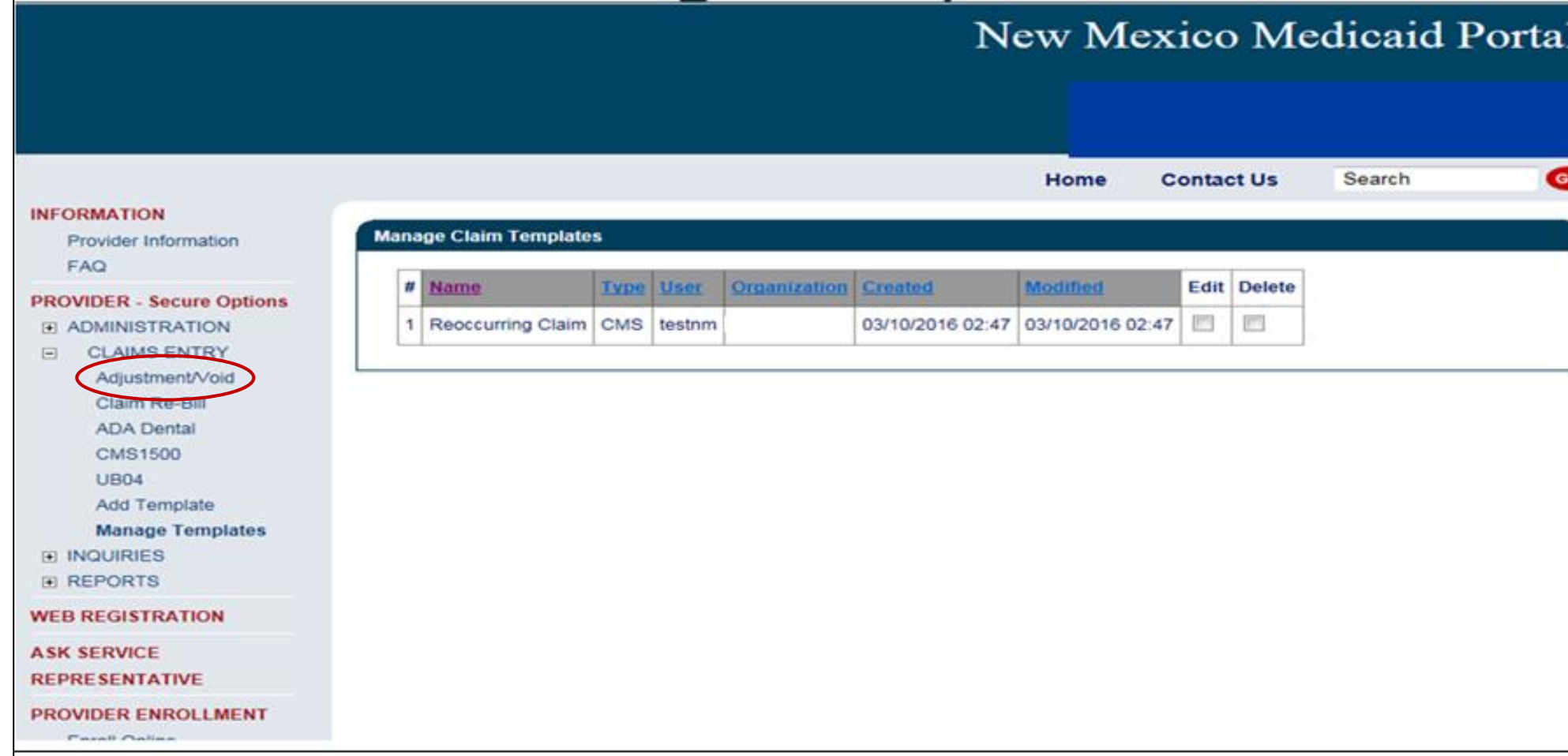

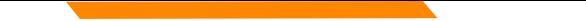

### Submitting an Adjustment Request on the Web Portal

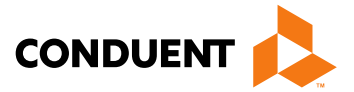

For more information on submitting Adjustment Requests via the Medicaid Portal, please refer to the **Online Claims Entry Adjustment, Void, and Re-bill** training presentation on the Web Portal under "Training Presentations" found here:

<https://nmmedicaid.portal.conduent.com/static/ProviderInformation.htm#TrainingPresentations>

. This presentation covers Adjustment submissions in detail.

\* Please note that you can only adjust the claim through the New Mexico Medicaid Web Portal if the claim was originally submitted via the web portal.

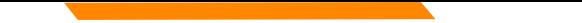

### Submitting a Void Request on the Web Portal

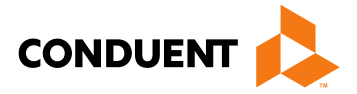

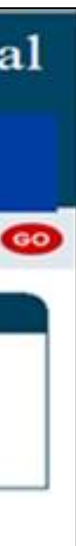

To submit a void request, click **Adjustment/Void** under "Claims Entry" when logged in to your account.

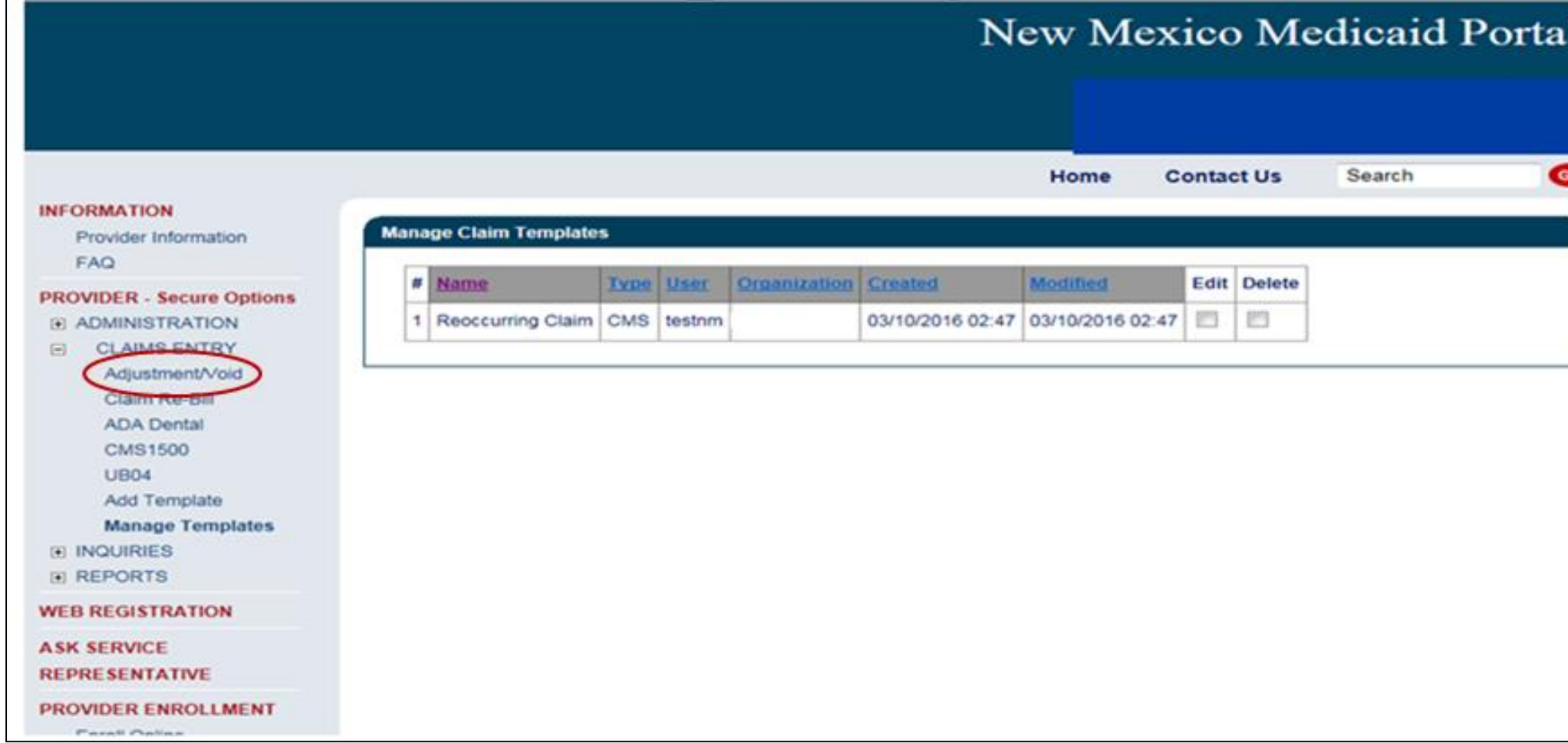

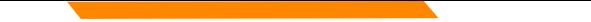

## Submitting a Void Request on the Web Portal

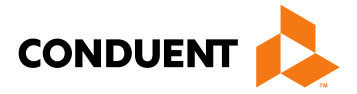

For more information on submitting Void Requests via the Medicaid Portal refer to the **Online Claims Entry Adjustment, Void, and Re-bill** training presentation on the Web Portal under "Training Presentations" found here:<https://nmmedicaid.portal.conduent.com/static/ProviderInformation.htm#TrainingPresentations>

This presentation covers void submissions in detail.

\* Please note that you can only void a claim through the New Mexico Medicaid Web Portal if the original claim was submitted via the web portal.

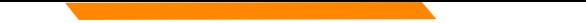

## Submitting a Claim Re-bill on the Web Portal

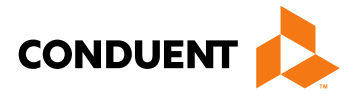

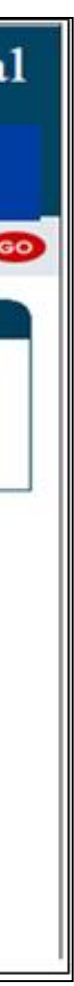

To re-bill a denied claim, click **Claim Re-bill** under "Claims Entry" when logged in to your account.

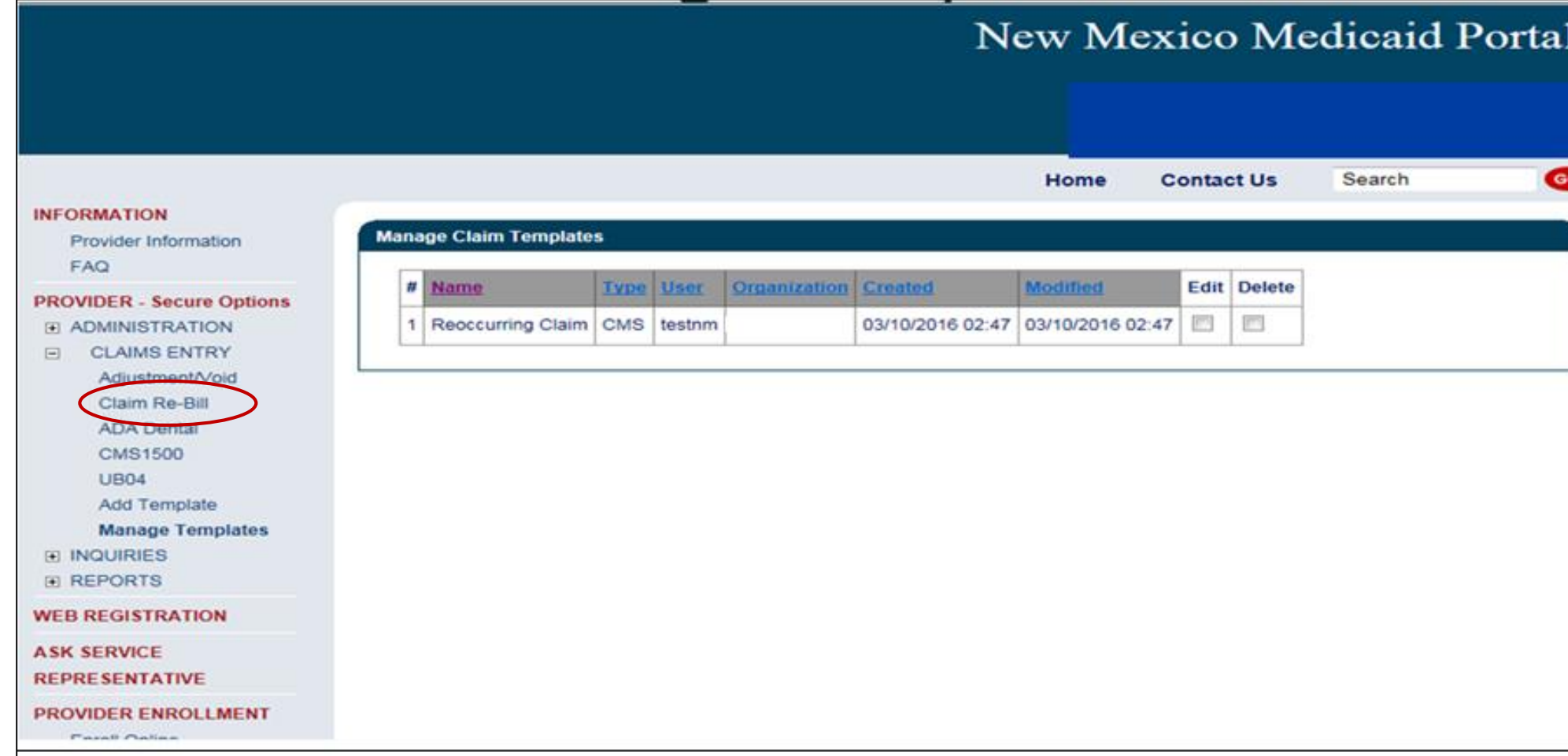

## Re-billing a Claim on the Web Portal

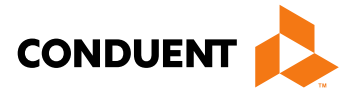

For more information on re-billing a denied claim via the Medicaid Portal refer to the **Online Claims Entry Adjustment, Void, and Re-bill** training presentation on the Web Portal under "Training Presentations" found here:<https://nmmedicaid.portal.conduent.com/static/ProviderInformation.htm#TrainingPresentations>

This presentation covers claim re-bill submissions in detail.

\* Please note that you can only re-bill a claim through the New Mexico Medicaid Web Portal if the original claim was submitted via the web portal.

## Checking Eligibility on the Web Portal

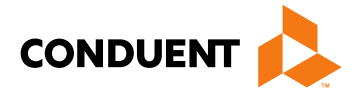

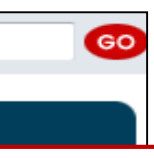

### ibility for. neck future dates of

### the client by and and click submit

To check client eligibility, click **Eligibility** under "Inquiries" when logged in to your account.

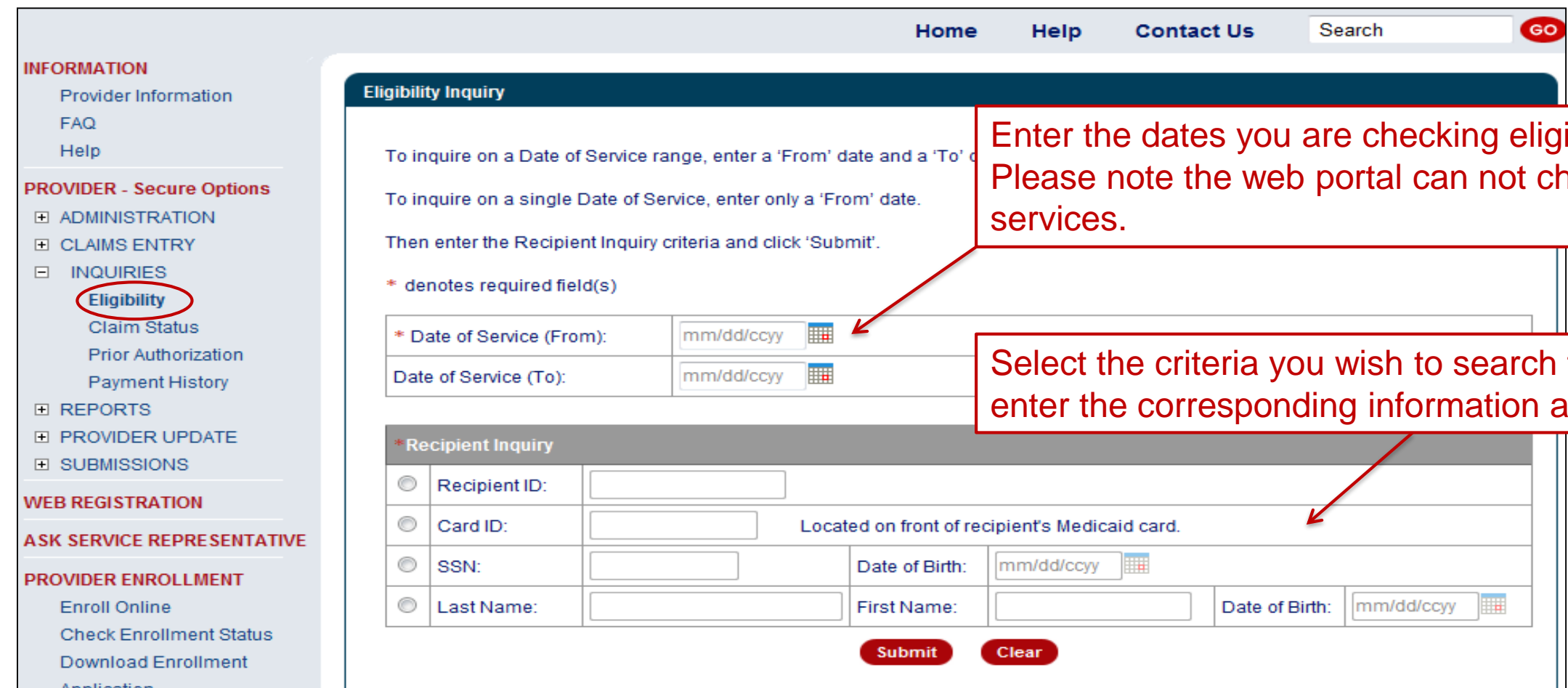

### Checking Prior Authorization Status on the Web Portal

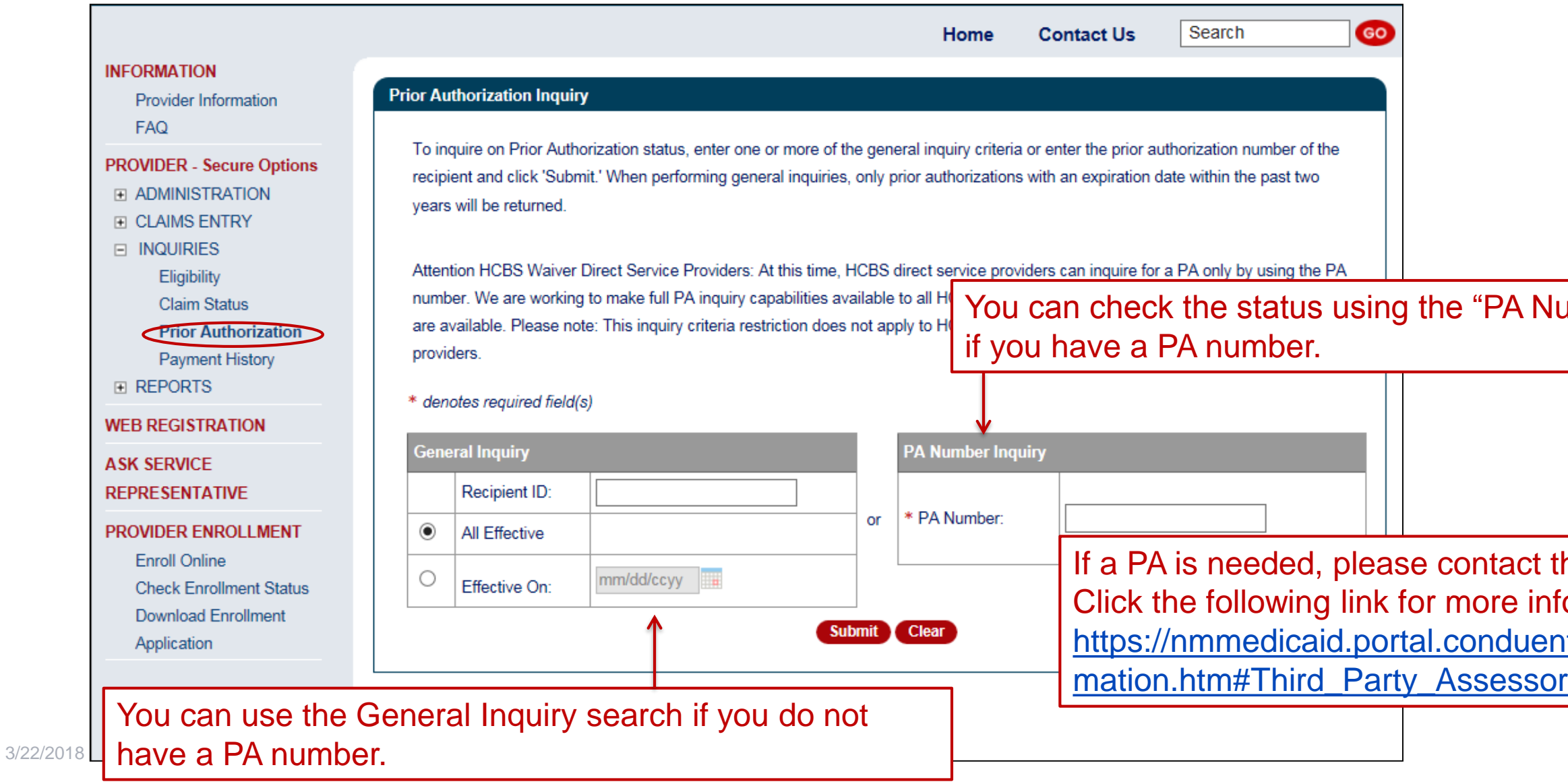

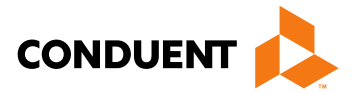

Jumber Inquiry"

the Third Party Assessor. iformation: nt.com/static/ProviderInfor

## Checking Payment History on the Web Portal

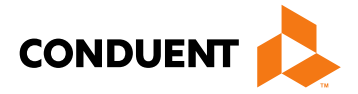

In is to check the function will not give aims nor denial For paid or denied eck your remittance

### To check payment history, click **Payment History** under "Inquiries" when logged in to your account.

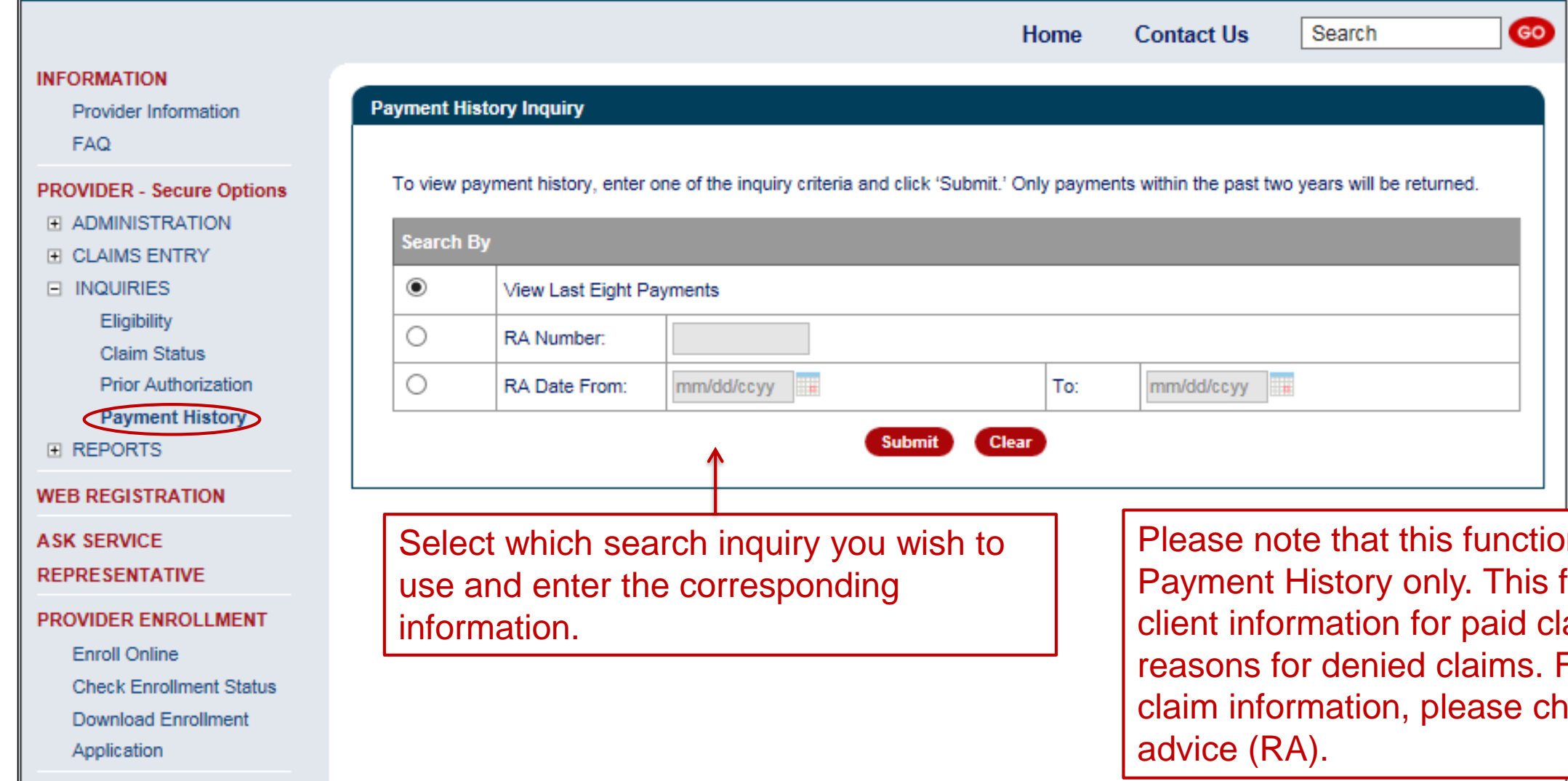

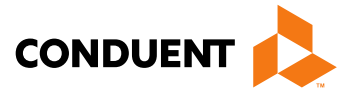

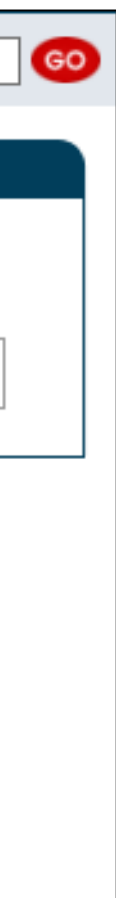

To retrieve a Remittance Advice (RA), click **Reports and Data Files** under "Reports" when logged into your account.

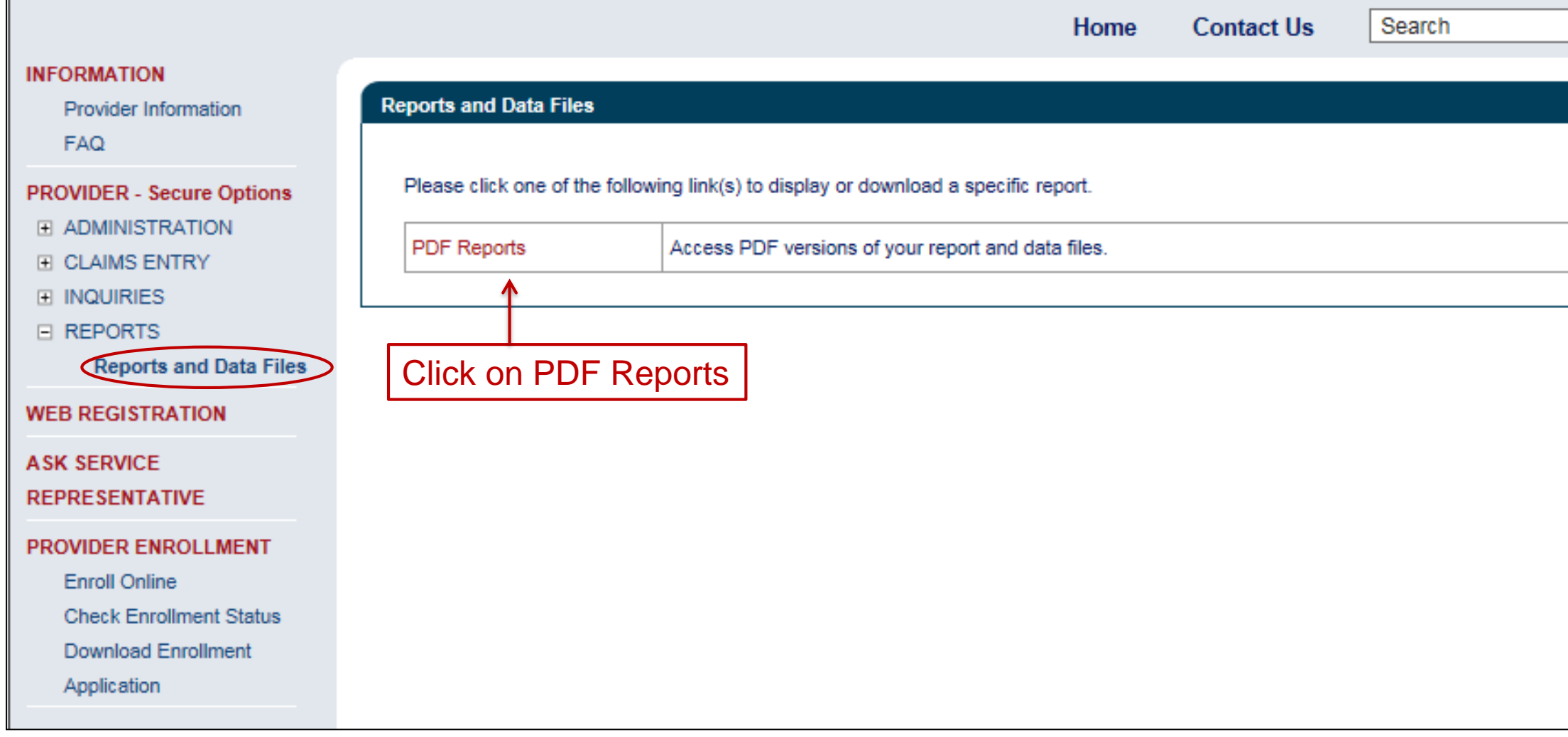

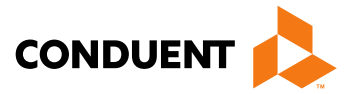

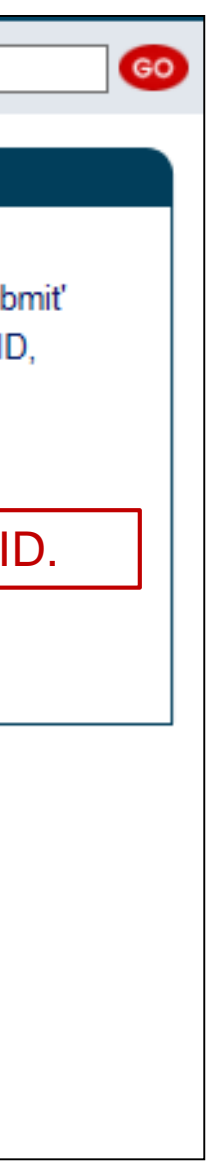

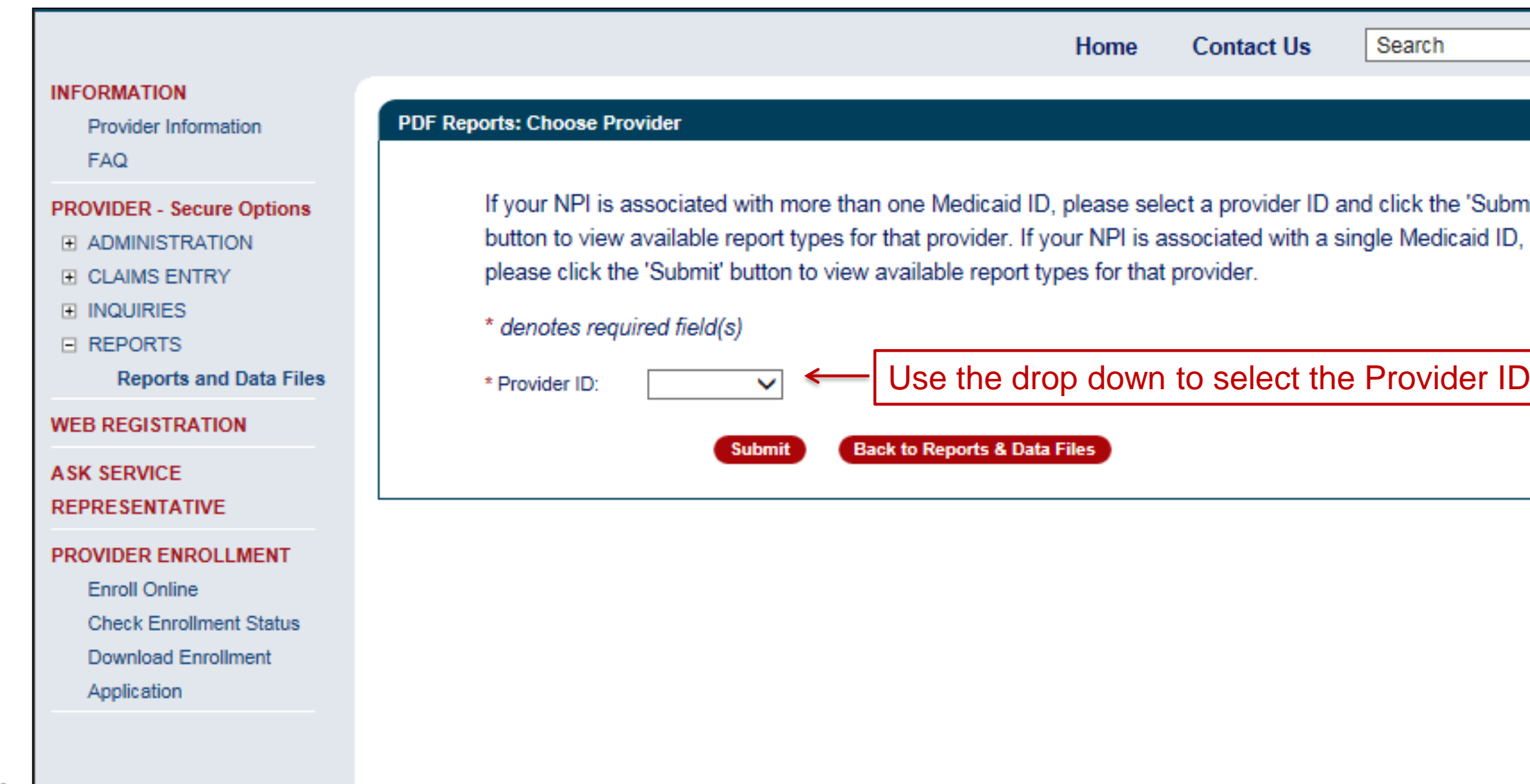

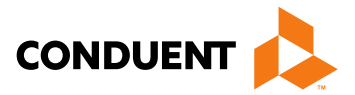

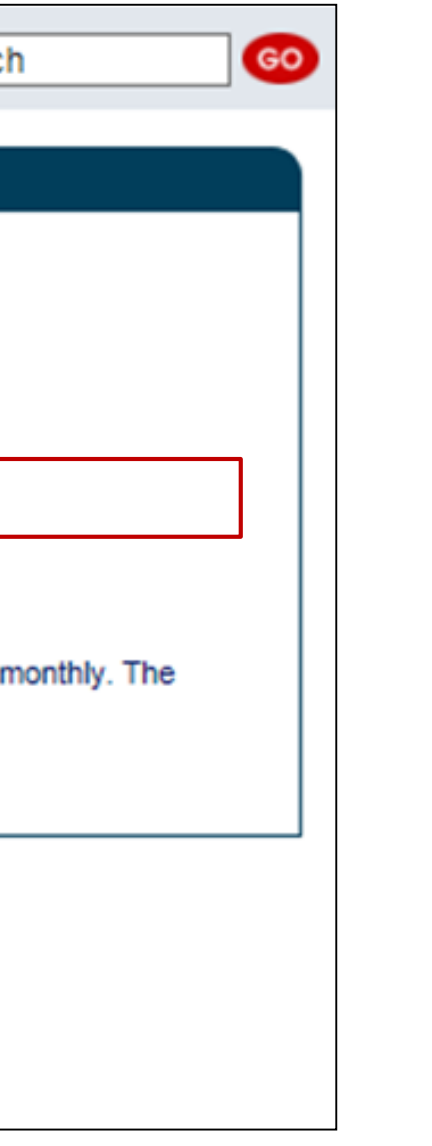

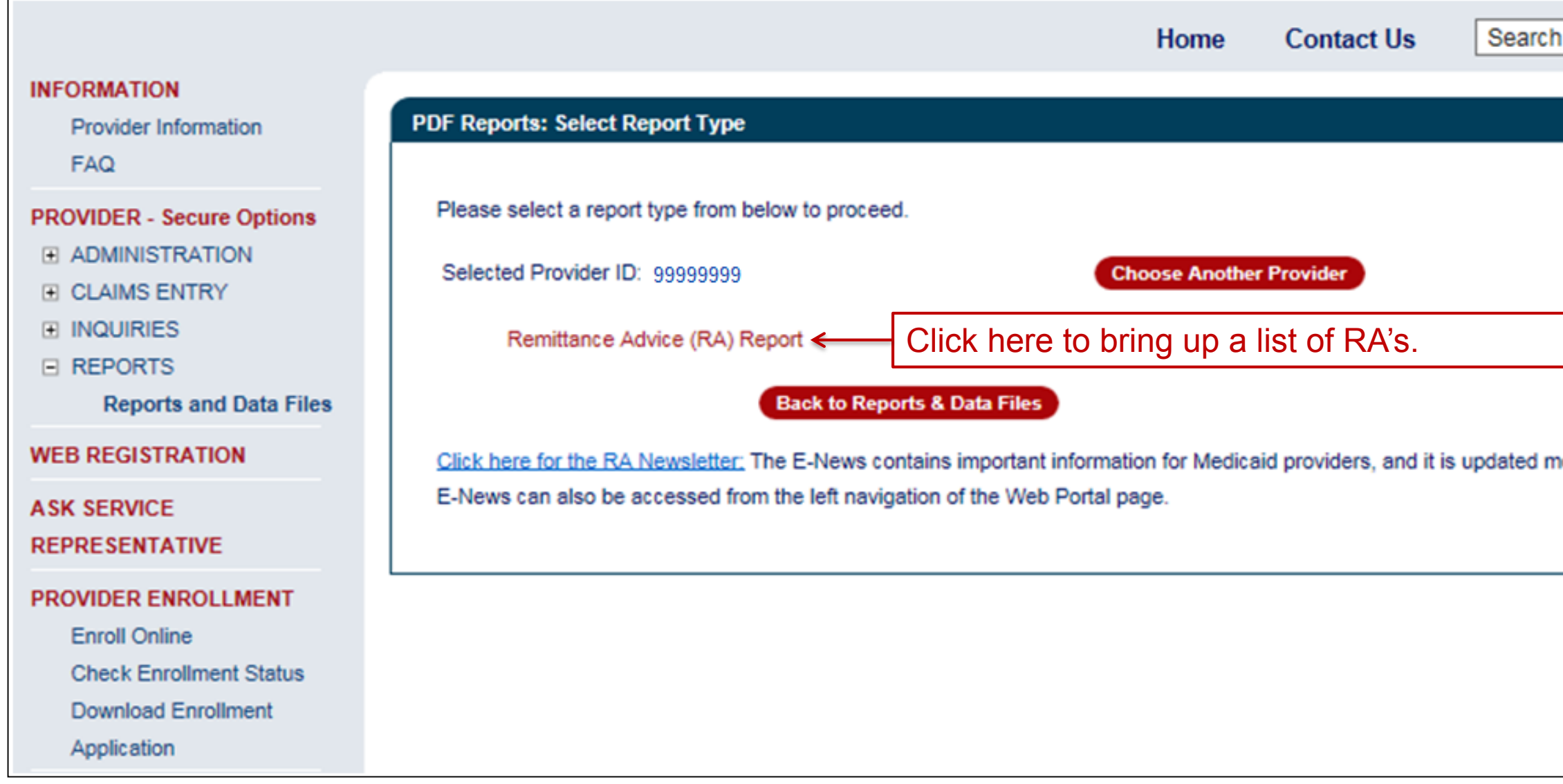

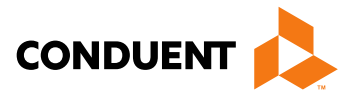

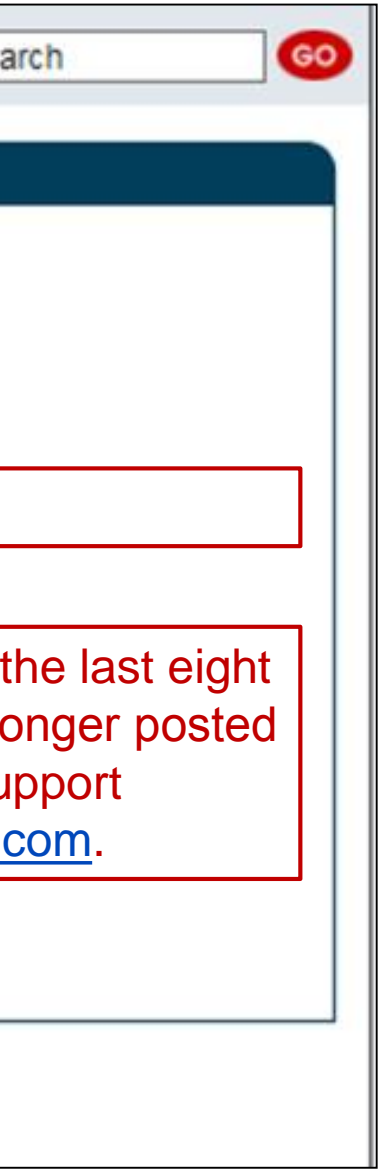

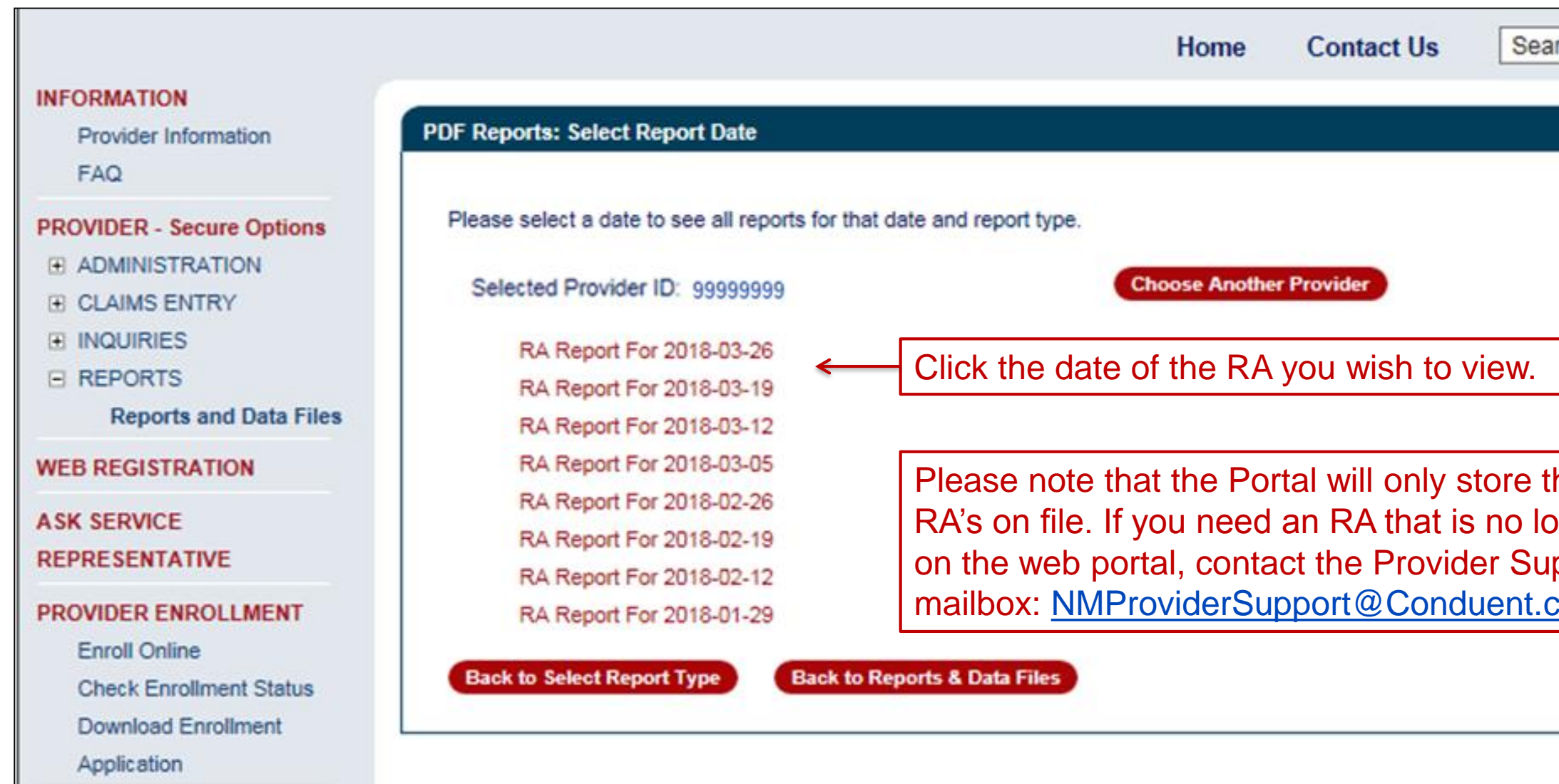

3/22/2018

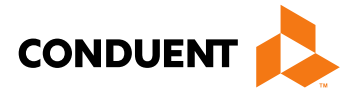

## Submitting Provider Updates on the Web Portal

### **INFORMATION Provider Update** Provider Information **FAO PROVIDER - Secure Options EL ADMINISTRATION E CLAIMS ENTRY FINQUIRIES E REPORTS E PROVIDER UPDATE Provider Update WEB REGISTRATION ASK SERVICE REPRESENTATIVE PROVIDER ENROLLMENT Enroll Online Check Enrollment Status** laws. **Download Enrollment** Application E E ID

Please check applicable section(s) to review and enter any necessary updates to your New Mexico Medicaid provider record. Each section will contain an Edit and Cancel button. If you would like to change a particular section, please click Edit to enable the fields, If you make changes and click Cancel, your changes and attachments will not be saved. Provider Undate requests are transmitted for review once you click Submit and receive the Confirmation Page

Select the checkbox to expand section(s) and submit update requests to your provider record

Name NPI Information Tax Information and Business Type Doffice Information Ducense and Certification Information Add Affiliations 4dd Insurance End Affiliations 40 Owner Manager BackDate Enrollment Forminate Enrollment Add Attachments

I certify by my signature below that I am fully authorized to sign and execute this Enrollment Update on behalf of the aforementioned Provider. I understand that any information requested and provided on this form does not change or alter the terms of my executed Provider Participation Agreement. I further understand that any false claims, statements, documents, or concealment of material fact may be grounds for termination as a New Mexico Medicaid Provider, and/or may be prosecuted under applicable federal and state

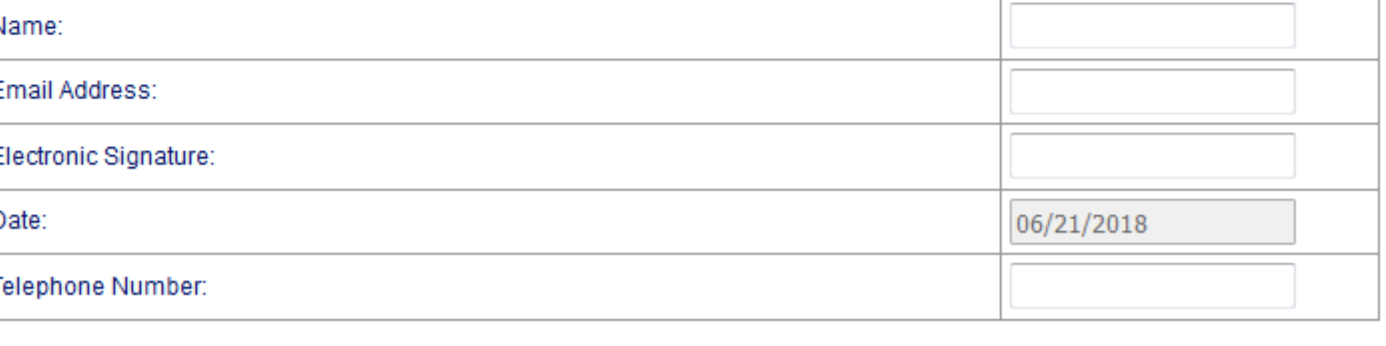

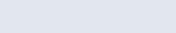

Submit )

Cancel

35

### New Mexico Medicaid Resources

- New Mexico Medicaid Online
	- Provider Information
	- Provider Login Screen Notices
	- Provider E-News Newsletters
- Medicaid Provider Relations Call Center
- **Provider Communication Updates**
- Provider Field Representative
- Provider Webinars
- Open Forums and Live Training Sessions

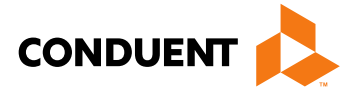

*Continued on next page . . .* 

### New Mexico Medicaid Resources *Continued*

**New Mexico Medicaid Portal** – <https://nmmedicaid.portal.conduent.com/static/index.htm> Claim Inquiries, Eligibility Verification, Electronic Claim Submission, Provider Manuals, E-News

**NM Human Services Department** – <http://www.hsd.state.nm.us/mad/> Supplements, Memos, Provider Billing Packets and Policy

**Medical Assistance Division** – PE Program Staff – [HSD.PEDeterminers@state.nm.us](mailto:HSD.PEDeterminers@state.nm.us) Assistance with PE Applications, PE Determinations, MAD 070, PE Training, PE Certification

**Consolidated Customer Service Center (CCSC) Helpdesk**– (800) 299 - 7304. Claim Status, Eligibility, Prior Authorization, Medicaid Updates

### **Consolidated Customer Service Center (CCSC) Helpdesk** – [NM.Providers@state.nm.us](mailto:NM.Providers@state.nm.us)

Claim research assistance, general Medicaid inquiries, Provider Enrollment Applications, Forms & Instructions

**HIPAA Helpdesk** – [HIPAA.desknm@state.nm.us](mailto:HIPAA.desknm@state.nm.us)

Assistance on NM Web Portal, EDI inquiries, and Online Claim Submission with DDE (Direct Data Entry)

**Consolidated Customer Service Center (CCSC) Helpdesk** – (800) 283-4465 Eligibility inquiries, Fee-for-Service Replacement Medicaid Identification Card, Enroll or change a Managed Care Organization and Eligibility application status

**Medical Assistance Division, Program Rules** – <http://www.hsd.state.nm.us/providers/rules-nm-administrative-code-.aspx> NMAC for Programs administered by the Medical Assistance Division

**Yes New Mexico -** <https://www.yes.state.nm.us/yesnm/home/index> Apply, check, update, or renew Medical Assistance (Medicaid) benefits

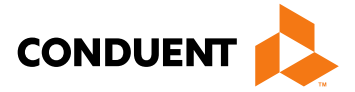

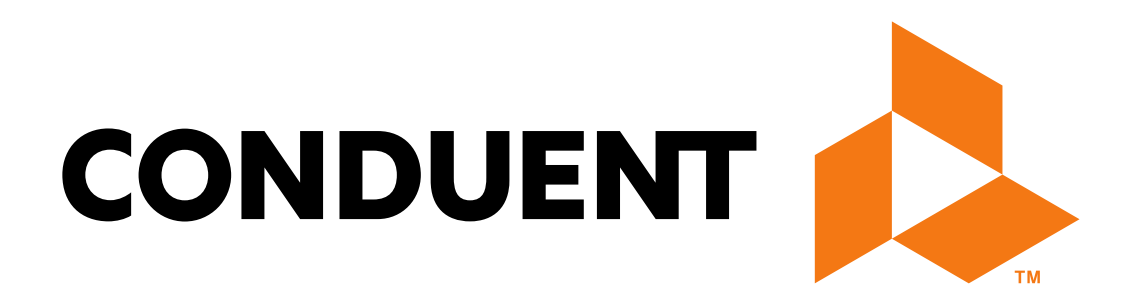

© 2017 Conduent Business Services, LLC. All rights reserved. Conduent and Conduent Agile Star are trademarks of Conduent Business Services, LLC in the United States and/or other countries.